大 阪 府 医 師 会 (公印省略)

## 外来対応医療機関確保事業費補助金の二次募集について(周知依頼) (対象:令和5年4月1日から8月31日までの間に新たに外来対応医療機関 の指定を受け、今後、継続して発熱患者等の診療対応を行う保険医療機関)

平素は、本会事業の推進に格別のご高配を賜り、厚く御礼申し上げます。

大阪府より別添通知が発出されましたので、情報提供いたします。

標記補助金制度は、本年7月末まで設けられていたところですが、このたび2次募集が開 始されましたので、下記の通りご案内申し上げます。

貴会におかれましてはご了知いただき、会員医療機関へのご周知をお願い申し上げます。

記

1) 補助対象となる医療機関について

令和5年4月1日から8月31日までの間に新たに外来対応医療機関(4月1日から5月7 日は診療・検査医療機関)の指定を受け、今後、継続して発熱患者等の診療対応を行う保 険医療機関

※令和5年3月31日までに診療・検査医療機関の指定を受けた実績がある場合は対象外です。

2)補助対象経費について

・交付要領や案内資料をご確認ください。補助上限額は50万円です(大阪府ホームページ参照) ※令和5年7月31日までに交付申請を行い、既に交付決定を受けた医療機関においても、新たに申 請を行うことが可能。ただし、補助金交付額は、1次募集(7月末締切)の交付額と合わせて上限 50万円までです。

<https://www.pref.osaka.lg.jp/kansenshokikaku/kensataisei/gairaikakuho.html>

3) 交付のための手続きについて

- 
- (1)交付申請について ・大阪府行政オンラインシステムにより、交付申請書をご提出ください。 【提出期限】令和5年9月29日(金)
- (2)実績報告について ・事業完了後、大阪府行政オンラインシステムにより、実績報告書をご提出ください。 【提出期限】事業完了日の翌日から起算して30日以内

●大阪府行政オンラインシステム

- ・Google等の検索エンジンで、「大阪府 行政オンラインシステム」でもアプローチ可能です。 (HP内の「申請できる手続き一覧」内、「事業者向け手続き」から手続きをお願いします)
- ・大阪市にも同形式のオンラインシステムがありますためご注意ください。

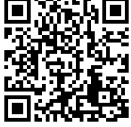

<https://lgpos.task-asp.net/cu/270008/ea/residents/portal/home>

# 4) 問い合わせ先: 大阪府コールセンター 06-7178-3567

※土曜日・日曜日・祝日含む午前8時から午後9時まで

#### 大阪府外来対応医療機関確保事業費補助金交付要領

(趣旨)

第1条 府は、新型コロナウイルス感染症について、感染症の予防及び感染症の患者に対する医 療に関する法律(平成十年法律第百十四号)上の位置づけが令和5年5月8日から5類感染症 に変更されたことに伴い、幅広い医療機関が発熱患者等の診療に対応する体制への移行が円滑 に進むよう、予算の範囲内において、第3条に規定する補助対象事業者に対し、大阪府外来対 応医療機関確保事業費補助金(以下「補助金」という。)を交付するものとし、その交付につ いては、大阪府補助金交付規則(昭和 45 年大阪府規則第 85 号。以下「規則」という。)に定 めるもののほか、この要領の定めるところによる。

(補助事業)

第2条 この補助金の交付の対象となる事業は、新たに外来対応医療機関(「「新型コロナウイ ルス感染症の感染症法上の位置づけの変更に伴う医療提供体制の移行及び公費支援の具体的内 容について」(令和5年3月 17 日付け厚生労働省新型コロナウイルス感染症対策推進本部発事 務連絡)」に基づくものとする。以下同じ。)の指定を受け、発熱患者等の診療を行うため必 要となる初度設備の整備事業(以下「補助事業」という。)とする。

(補助対象事業者)

第3条 この補助金の交付の対象となる者は、令和5年4月1日から8月 31 日までの間に府より 外来対応医療機関の指定(4月1日から5月7日は診療・検査医療機関としての指定)を受け、 令和5年度中において継続して発熱患者等の診療を実施する保険医療機関とする。なお、令和 5年3月 31 日以前に府から診療・検査医療機関の指定を受けた実績がある医療機関を除く。

(補助基準額及び補助対象経費)

- 第4条 補助基準額及び補助対象経費は、別表第1欄及び第2欄に掲げるとおりとする。
- 2 補助対象経費は、令和5年4月1日以降、令和5年9月 30 日までに生じた経費に限る。

(補助金交付額の算定方法)

- 第5条 この補助金の交付額は、次により算出された額の範囲内とする。ただし、算出された額 に千円未満の端数が生じた場合は、これを切り捨てるものとする。
- (1)別表の第1欄に定める基準額と第2欄に定める対象経費の実支出額とを比較して少ない方 の額を選定する。
- (2)(1)により選定された額と事業に要する総事業費から寄附金その他の収入額を控除した 額を比較して少ない方の額に第3欄に定める補助率を乗じて得た額を交付額とする。

(補助金の交付の申請)

- 第6条 規則第4条第1項による申請は、知事が定める日までに、インターネットを利用するこ とにより行わなければならない。ただし、当該申請をしようとする者がインターネットを利用 することが困難である場合にあっては、次の書類を提出することにより申請することができる。
	- (1)交付申請書(様式第1号)
	- (2)要件確認申立書(様式第1号の2)
	- (3)暴力団等審査情報(様式第1号の3)
	- (4)その他知事が必要と認める書類

(経費配分の軽微な変更等)

- 第7条 規則第6条第1項第1号の知事の定める軽微な変更は、補助事業に要する経費の 20 パー セント以内の配分変更とする。
- 2 規則第6条第1項第2号の知事の定める軽微な変更は、補助事業に要する経費の 20 パーセン ト以内の減額を伴う事業内容の変更とする。
- 3 規則第6条第1項第1号又は第2号に規定する知事の承認を受けようとする場合は、インタ ーネットを利用することにより行わなければならない。ただし、当該申請をしようとする者が インターネットを利用することが困難である場合にあっては、次の書類を提出することにより 申請することができる。
- (1)経費配分(内容)変更承認申請書(様式第2号)
- (2)その他知事が必要と認める書類
- 4 規則第6条第1項第3号に規定する知事の承認を受けようとする場合は、インターネットを 利用することにより行わなければならない。ただし、当該申請をしようとする者がインターネ ットを利用することが困難である場合にあっては、中止(廃止)承認申請書(様式第3号)を 提出することにより、申請することができる。

(規則第6条第2項の規定による条件)

- 第8条 規則第6条第2項の規定により附する条件は、次に掲げる条件とする。
- (1)補助事業の遂行が困難となった場合には、速やかに知事に報告してその指示を受けなけれ ばならない。
- (2)補助事業に係る収入及び支出を明らかにした帳簿を備え、当該収入及び支出について明ら かにした証拠書類を整理し、かつ当該帳簿及び証拠書類を補助事業の完了の日(補助事業の 中止又は廃止の承認を受けた場合には、その承認を受けた日)の属する年度の終了後 10 年間 保管しておかなければならない。
- (3)補助事業を行うために締結する契約の相手方及びその関係者から寄附金等の資金の提供を 受けてはならない。
- (4)補助事業により取得し、又は効用の増加した財産については、事業の完了後においても善 良な管理者の注意をもって管理するとともに、その効率的な運用を図らなければならない。
- (5)補助事業完了後に、消費税及び地方消費税の申告により補助金に係る消費税及び地方消費 税に係る仕入控除税額が確定した場合は、消費税及び地方消費税に係る仕入控除税額報告書 (様式第4号)により速やかに知事に報告しなければならない。ただし、補助事業者が全国 的に事業を展開する組織の支部、支社、支所等であって、自ら消費税及び地方消費税の申告 を行わず、本部、本社、本所等で消費税及び地方消費税の申告を行っている場合は、本部の 課税売り上げ割合等の申告内容に基づき報告を行うこととする。

 また、知事に報告があった場合には、当該消費税及び地方消費税に係る仕入控除税額の全 部又は一部は府に納付しなければならない。

(6) 補助事業に係る書類について、知事の求めに応じてその職員に閲覧させ、又は開示しなけ ればならない。

(申請の取下げ)

- 第9条 補助金の交付の申請をした者は、規則第7条の規定による通知を受領した日から起算し て 10 日以内に限り、当該補助金の交付の申請を取り下げることができる。
- 2 前項の規定による申請の取下げがあったときは、当該申請に係る補助金の交付の決定は、な かったものとみなす。

(実績報告)

- 第 10 条 規則第 12 条の規定による報告は、補助事業の完了した日(補助事業の中止又は廃止の 承認を受けた場合は、当該承認を受けた日)の翌日から起算して 30 日以内の日又は補助事業の 完了した日の属する年度の翌年度の4月 10 日のいずれか早い日までに、インターネットを利用 することにより行わなければならない。ただし、当該報告をしようとする者がインターネット を利用することが困難である場合にあっては、次の書類を提出することにより、報告すること ができる。
	- (1) 実績報告書(様式第5号)
	- (2) その他知事が必要と認める書類

(補助金の交付)

第 11 条 知事は、規則第 13 条の規定による補助金の額の確定の後、当該補助金を交付する。

(取得財産の処分制限)

第 12 条 規則第 19 条ただし書き並びに同条第5号の規定により知事が定める期間及び財産の種 類は、補助事業等により取得し、または効用の増加した財産の処分制限期間(平成 20 年厚生労 働省告示第 384 号)に準ずるものとする。

(検査)

第 13 条 知事は、補助金の適正な執行を図るため、必要と認めた時は補助事業者に対し報告又は 関係書類の提出を求め、又はその職員に補助事業者の事務所、施設等に立ち入り、帳簿、書類 その他の物件等を検査させ、若しくは関係者に質問させることができ、補助事業者はこれに応 じ報告、関係書類等の提出若しくは職員への開示又は質問への回答等を行わなければならない。

(交付決定の取消し等)

- 第 14 条 知事は、次に掲げる事由に該当すると認める場合には、補助金の交付の決定の全部若し くは一部を取り消すことができる。
- (1)補助事業者が、法令、規則、本要領、補助金の交付決定の内容、これに付した条件に違反 した場合
- (2)補助事業者が、補助金を他の用途に使用した場合
- (3)補助事業者が、補助金に関する手続き等において不正、怠慢、虚偽その他不適当な行為 を行った場合
- (4)補助事業者が、令和6年3月 31 日までに外来対応医療機関の指定解除を受けた場合
- (5)その他規則第 15 条第1項各号のいずれかに該当する場合
- 2 前項の規定は、交付すべき補助金の額の確定があった後においても適用があるものとする。 ただし、補助事業者が補助対象事業について交付すべき補助金の額の確定があった後に規則第 2条第2号イからハまでのいずれかに該当することとなった場合を除く。
- 3 知事は、第1項の規定により補助金の交付の決定を取り消した場合において、補助事業の当 該取消しに係る部分に関し、既に補助事業者に補助金が交付されているときは、期限を定めて その返還を命ずるものとする。
- 4 前項の規定により補助金の返還を命じられた補助事業者は、規則第 17 条の規定により加算 金及び延滞金を府に納付しなければならない。
- 5 知事は、補助金の交付の決定の取消しを決定したときは、速やかにその決定の内容及びこれ に付した条件を補助事業者に通知するものとする。

(他の補助金の一時停止等)

第 15 条 知事は、補助事業者が補助金の返還を命ぜられ、当該補助金、加算金又は延滞金の全部 又は一部 を納付しない場合において、その者に対して同種の事務又は事業について交付すべき 補助金があるときは、 相当の限度においてその交付を一時停止し、又は当該補助金と未納付額 とを相殺するものとする。

(その他)

第 16 条 この要領に定めるもののほか、補助金の交付に関し必要な事項は、知事が別に定める。

附 則

(施行期日)

この要領は、令和5年5月 12 日から施行する。

附 則

(施行期日)

この要領は、令和5年9月 1 日から施行する。

別表

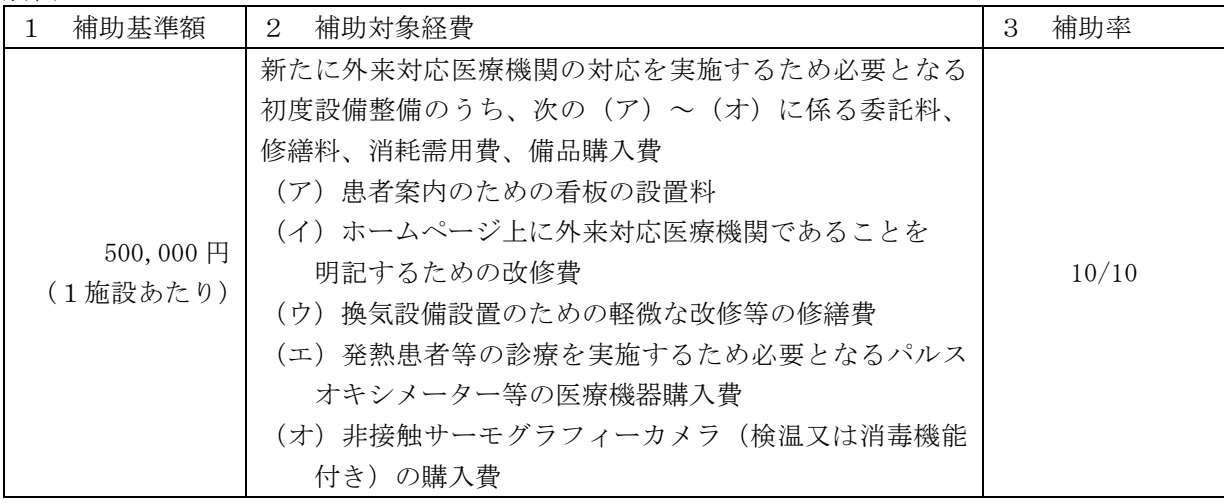

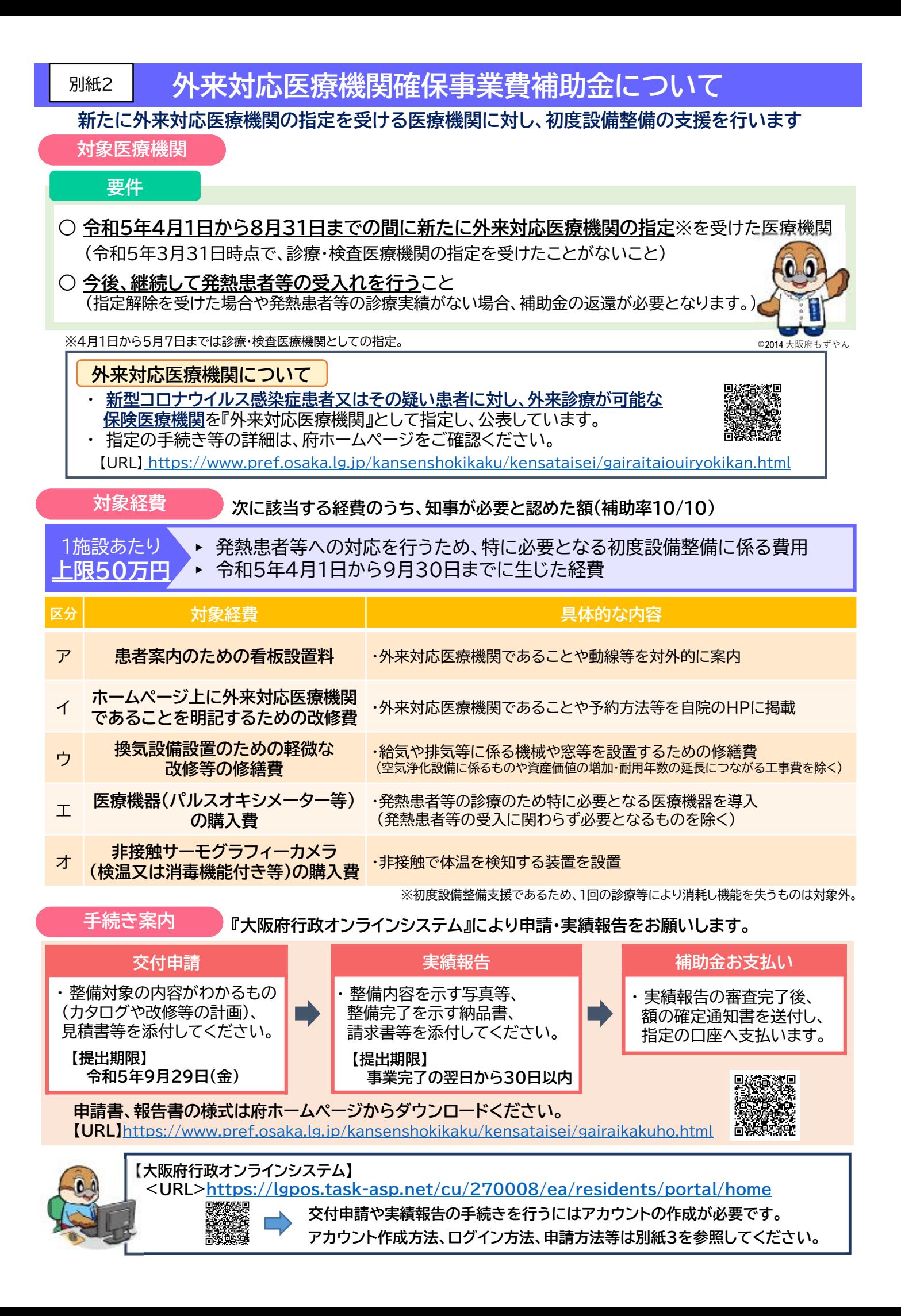

## **【URL】 <https://lgpos.task-asp.net/cu/270008/ea/residents/portal/home>**

1.「大阪府行政オンラインシステム」のログインを行ってください。 ログインに必要なアカウント(利用者 ID・パスワード)がない方は、新規登録※を行ってください。 ※他の補助事業等で本システムを利用したことのある方は、アカウントをお持ちです。 ただし、「個人として登録」したアカウントは本申請手続きには使用できません。

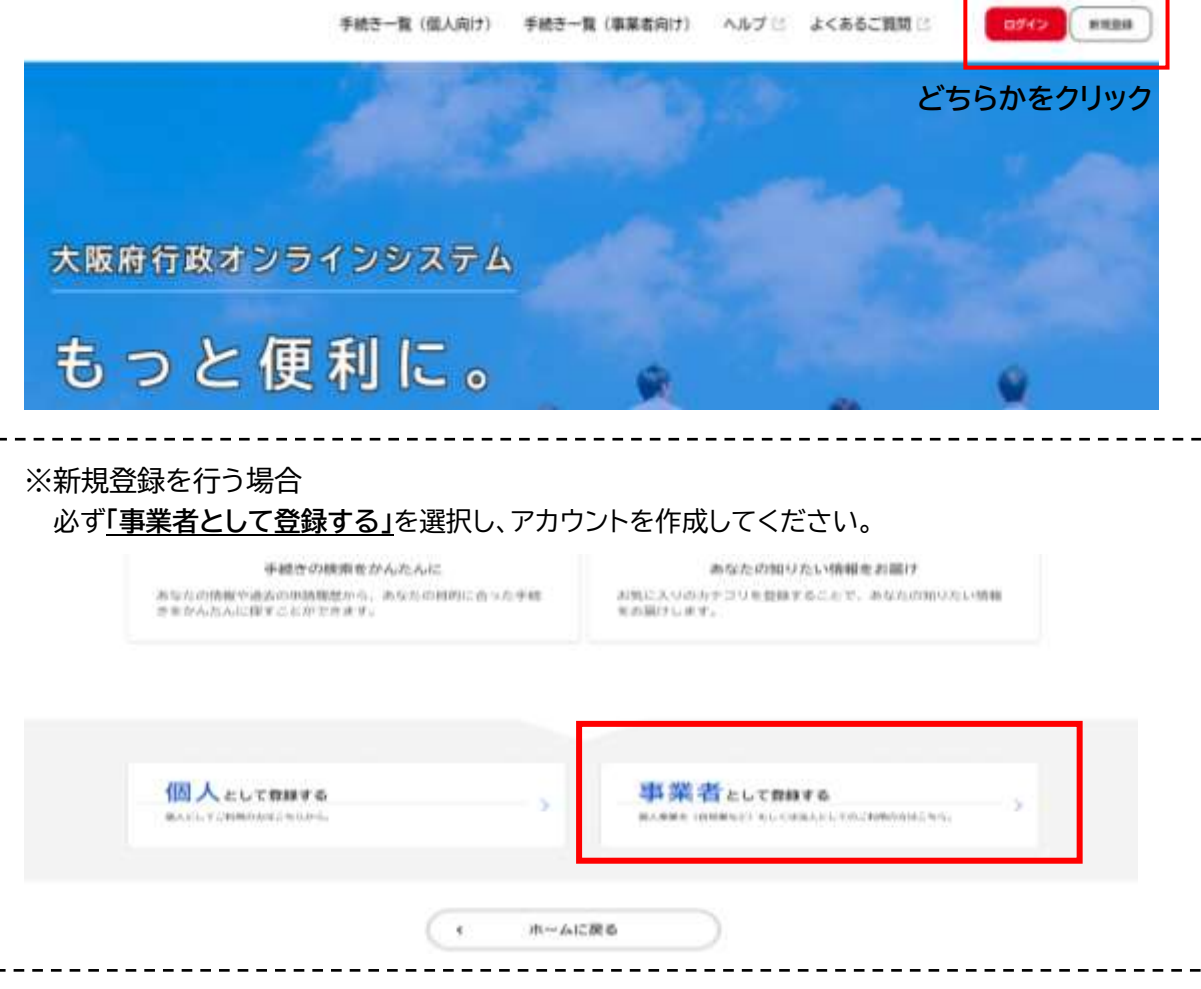

- 2. ①「手続き一覧(事業者向け)」をクリックしてください。
	- ②キーワード検索で「外来対応医療機関確保事業」と入力し、検索してください。
	- ③「(二次募集)外来対応医療機関確保事業費補助金(新規申請)」、「(二次募集)外来対応 医療機関確保事業費補助金(変更申請)」、「(二次募集)外来対応医療機関確保事業費補助 金(実績報告)」のうち、手続きする項目をクリックし、各種手続きに進んでください。 ※必ず「二次募集」用に申請してください。

※変更申請、実績報告の画面については現在準備中です。

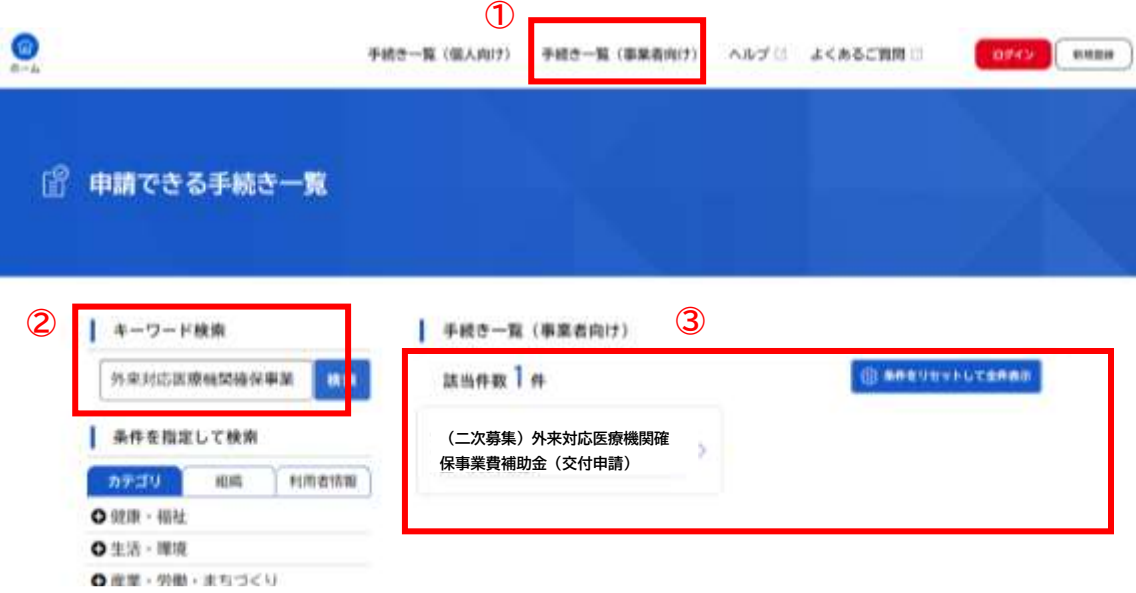

- 3.「内容詳細」画面が表示されますので、内容をご確認の上スクロールして頂き、「次へ進む」を クリックしてください。
- 4.申請に際しての確認事項が2点表示されます。 内容をご確認いただき、「確認した」を選択の上、「次へ進む」をクリックしてください。

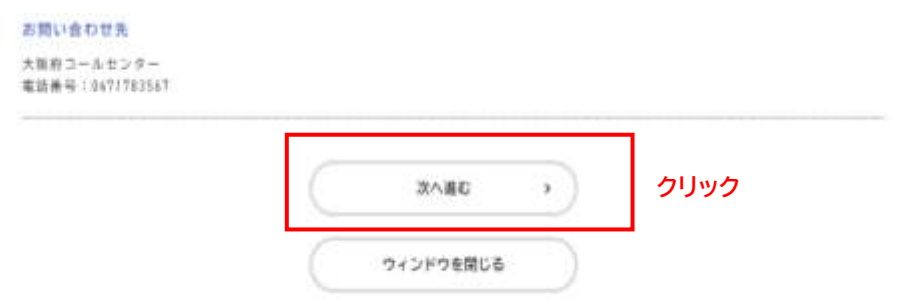

5.記載に沿って、必要事項を入力してください。

6.「交付申請書」のデータを添付してください。

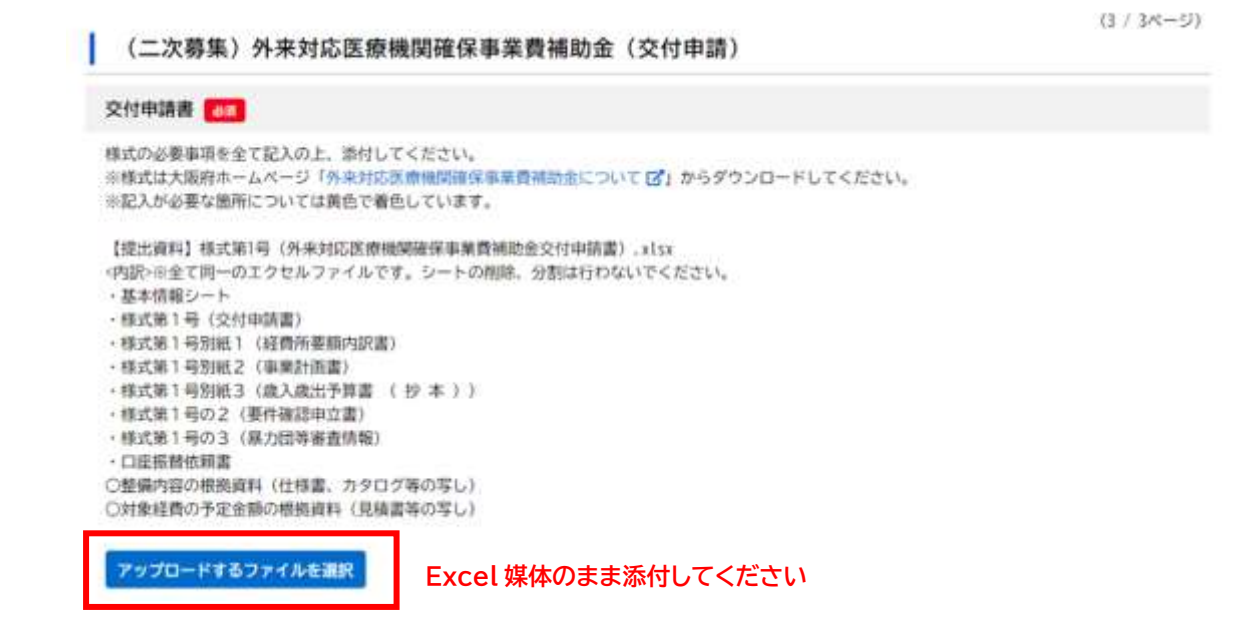

7.「根拠資料」のデータを添付してください。

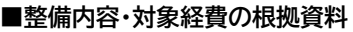

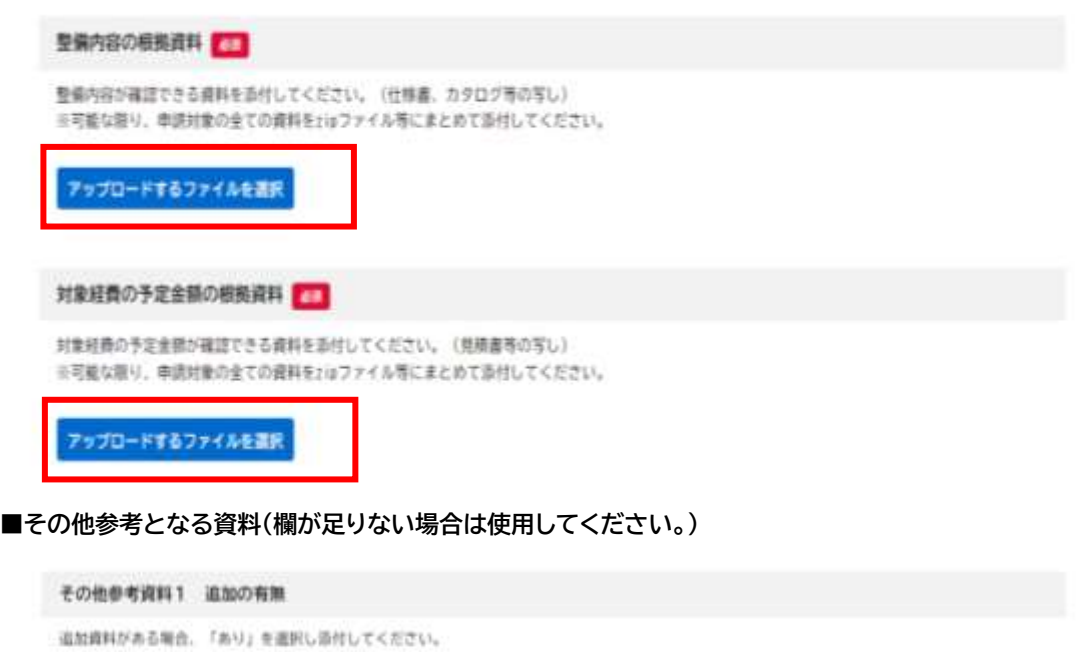

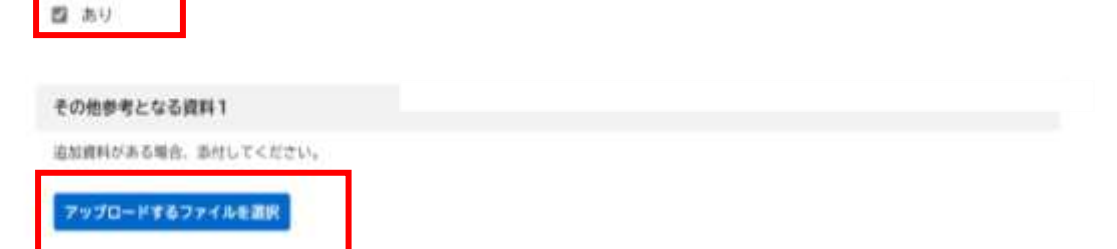

8.画面下部「次へ進む」をクリックしてください。

9.申請内容を確認の上、「申請する」をクリックし、手続きを完了してください。

## **お問い合わせ先**

TEL 06-7178-3567(大阪府コールセンター) 土曜日・日曜日・祝日含む午前8時から午後9時まで